## DataPoint Tips: Did You Know...

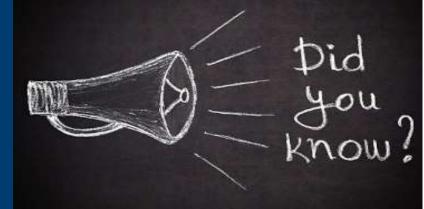

## **Favoriting Reports and Dashboards**

Is there a report that you frequently use and need quick access to? If so, you're in luck! DataPoint gives you the ability to favorite your frequently used reports and dashboards for ease-of-access on your landing page or any other page in the tool.

## **Favorites Have Two Categories**

- Personal
  - You have the ability to favorite any report you would like and only you can access the reports.
- Organizational
  - These reports are favorites that are selected by Optima Health and are accessible for any user to access quickly. This list may be updated from time to time.

## How to Favorite a Report

- Step 1: Navigate to any report you would like to favorite.
- Step 2: Click the Favorite button on the top right.

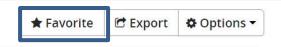

• You can access the favorited report by clicking on the Favorites tab and selecting Personal.

| kplore 🔻       | Favorites | • |
|----------------|-----------|---|
| Persona        | 1         | ۲ |
| Organizational |           | • |
| View All       | & Manage  |   |

For more information, visit optimahealth.com/needtoknow

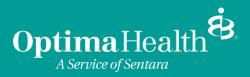

Optima Health is the trade name of Optima Health Plan, Optima Health Insurance Company, and Sentara Health Plans, Inc.